# **STC-100A Thermostat**

Quick Start Guide

(Version 21.08.02GEN)

STC-100A thermostat controls the input power supply

status of a heater or a cooler.

## **1. Wiring Diagram**

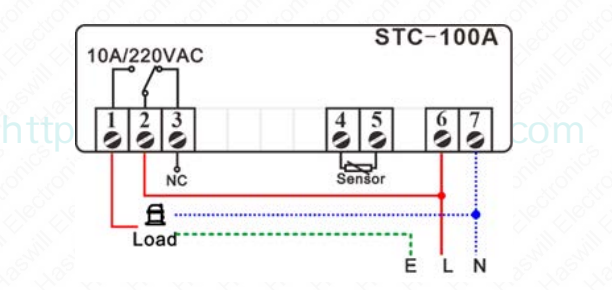

#### **2. Function Menu**

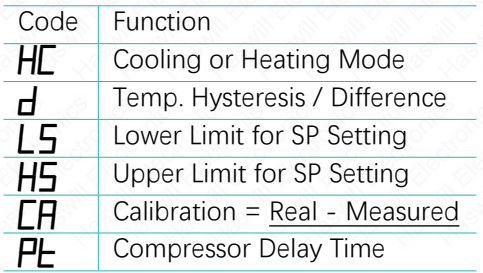

### **3. Set the Aimed Temp Range**

The aimed temperature range consists of two parts: "SP"

as the bottom line and

"SP +  $\mathbf{r}$ " as the top line.

So, you need to set both the "SP" and the "**rl**.

#### **3.1. Set the "SP" value**

Press the set key to see the SP value;

Press the  $\blacksquare$  or  $\blacksquare$  key to change it:

Press the R<sub>st</sub> key to save new data.

If you found the "SP" cannot reach your ideal value, you<br>
If you found the "SP" cannot reach your ideal value, you

must first change the range limitation (*LS* & *HS* ).

#### **3.2. Set the "Hysteresis" Value?**

Hold the <sup>set</sup> key for 3s. You will see the code **HC**.

Next, press the direction key to find the "*D*."

Press the set key to see the current value and press the direction key to change it.

At last, press the  $R_{\text{st}}$  key to save the new data.

This is not a step-by-step user manual;

It just shows the key points.

The new user should read the Full-Content Version User

Manual

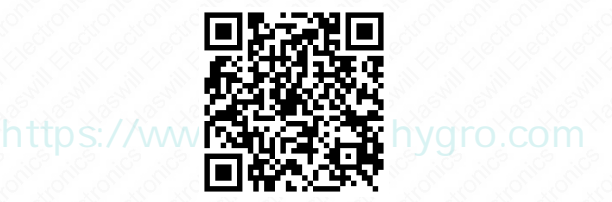

Haswill Electronics

[STC-100A Thermostat](https://www.thermo-hygro.com/product/stc-100a-temperature-controller-for-heating-or-refrigeration/)

Copyright Haswill-Haswell All Rights Reserved